**Complete your Program Matrix in a few easy steps**

GO to EVC.EDU and click on "Discover EVC"

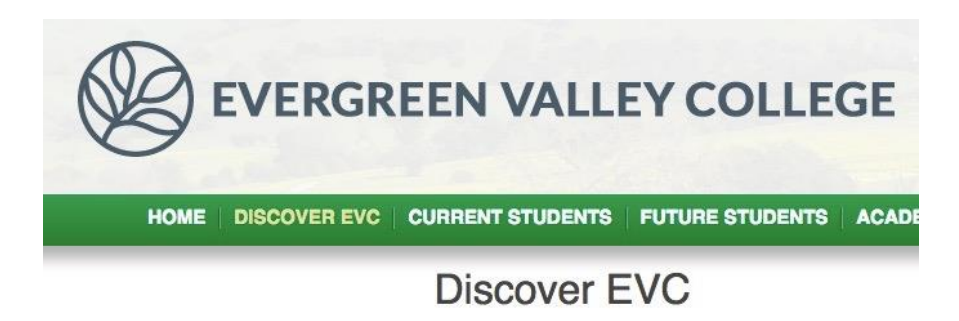

On the lower left hand side click on SLOs

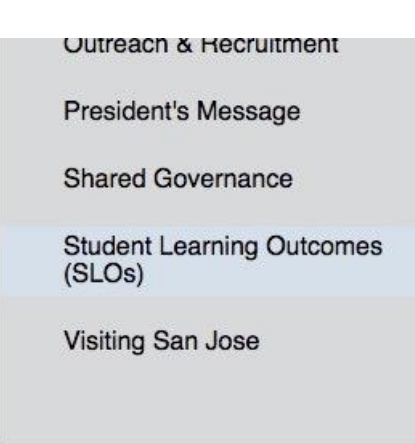

On the lower left hand side of the page click on SLO assessment

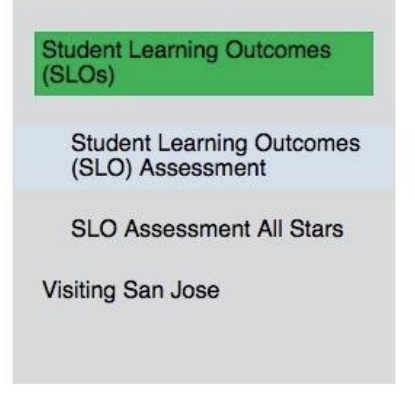

Under SLO assessment ongoing, click on PROGRAM

SLO Assessment Plans - minimum requirements **Instructional Courses and Programs** CTE courses and programs **Student Services** Institutional **SLO Assessment Ongoing** • Course

- Program
- Student Services
- Institutional/GE Level
- Under Program SLOs select your division

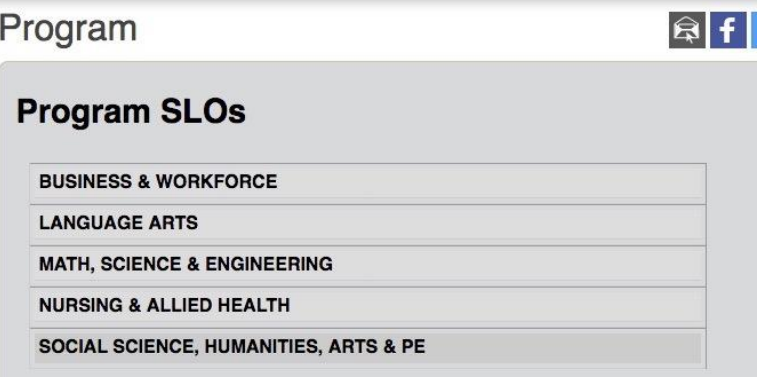

After clicking on your Division, select your PLO matrix

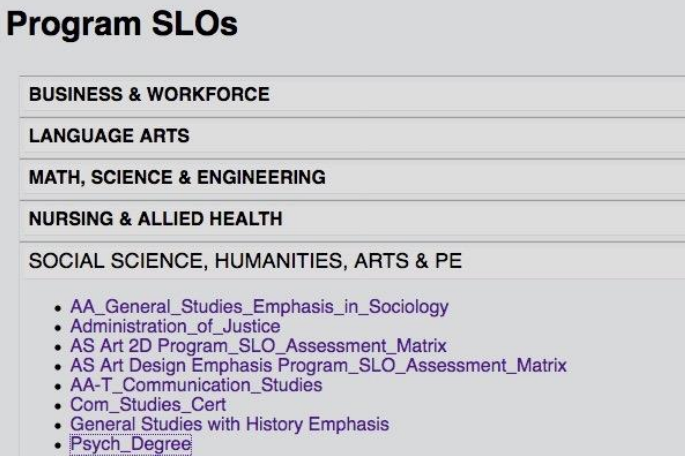

• Women's Studies

 $\circ$  (if you do not find your PLO matrix on the web site, that means your department has NEVER submitted work for your Program). You will need to click back to the SLO page and under SLO assessment / SLO assessment templates; click on PROGRAM LEVEL SLO ASSESSMENT MATRIX

## **STUDENT LEARNING OUTCOMES (SLO) ASSESSMENT**

The purpose of the Student Learning Outcome Assessment Committee (SLOAC) is to oversee and guide the college process for writing/incorporating SLOs and assessment across the curriculum and programs. The committee shapes the college's approach to assessment by providing a common assessment language through SLO Assessment Plans and the standardized assessment reporting templates. The committee strives to support a campus culture of assessment by encouraging assessment dialogue and sharing best practices to improve student learning and integrate results into college planning. Committee Charge

SLO Assessment Plans - minimum requirements

**SLO Assessment Templates** 

Instructional Courses and Programs CTE courses and programs **Student Services** Institutional

**SLO Assessment Ongoing** 

- $\bullet$  Course
- Program
- Student Services
- Institutional/GE Level

**SLO Assessment All Stars** 

Course level SLO Assessment Matrix Program Level SLO Assessment Matrix **Student Services SLO Assessment Matrix** Service Areas Outcome Assessment Matrix After clicking on your published PLO matrix, the published matrix will appear

## Program Level SLO and Assessment Matrix

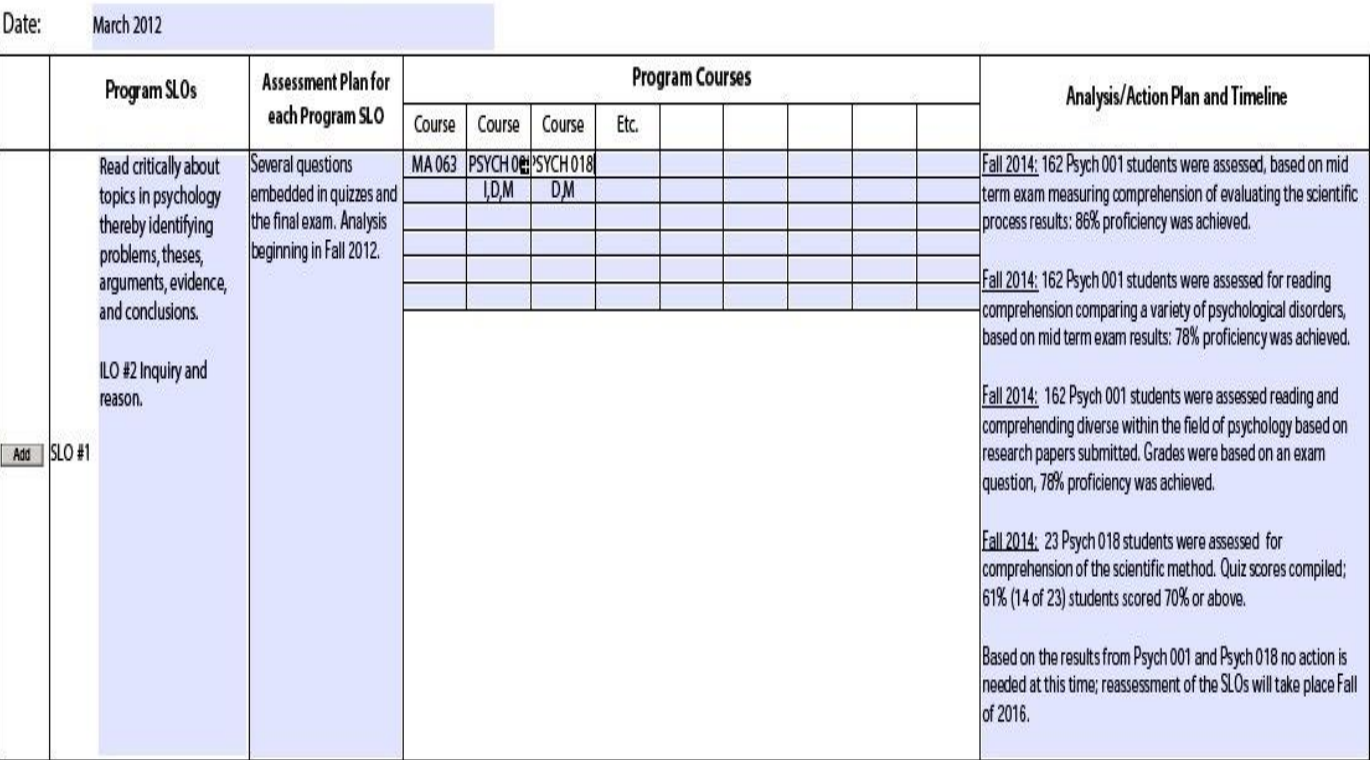

Psychology Degree AA and AAT degrees Program:

- o **Make sure all the major courses for your program and the program SLOs are listed and match what has been published in the EVC catalog / curricunet program of record.**
- o Map each Program SLO to at least one ILO
- o Make sure every required course for your Program is listed under "Program courses"
- o Make sure each course is mapped to I,D, or M if appropriate. (the key listed below is found at the bottom of the PLO matrix:

- D = the SLO is developed and practiced with feedback in this course
- M = the SLO is mastered and measured in this course

Analysis/Action Plan: Once you collect and analyze assessment data, state what modifications will be made to improve the SLO outcomes and when. Once completed, provide electronic copy to Division Office and EVC SLO Coordinator

Program Level SLOs are Student Learning Outcomes for a program that will be assessed to measure the effectiveness of that course of study (program is defined as course of study leading to a degree or certificate) Write the Program Major Courses in the third section and mark the grid as follows: (note: there may be a course that does not address the SLO assessed. In this case, no "I, D or M" will be listed beneath the course)

I = the SLO is introduced in this course

- o Make sure to complete the analysis/action plan and timeline for each course listed under Program courses.
	- **This is easily accomplished by simply referring to the SLO matrix for each** course listed under Program courses.
	- In the above example one could need to review the SLO matrix for general psychology; Math 063, and Introduction to Research Methodology. This is where faculty would find assessment results.
	- **Faculty simply review the results for each course, for example in the** above screen shot MA 63 does not assess PLO #1, but the two psychology courses do. By reviewing assessment results in those courses as they relate to PLO #1; the results are summarized in the Analysis column.
	- **After completing this work, faculty would then move on to PLO #2 and** repeat the process.